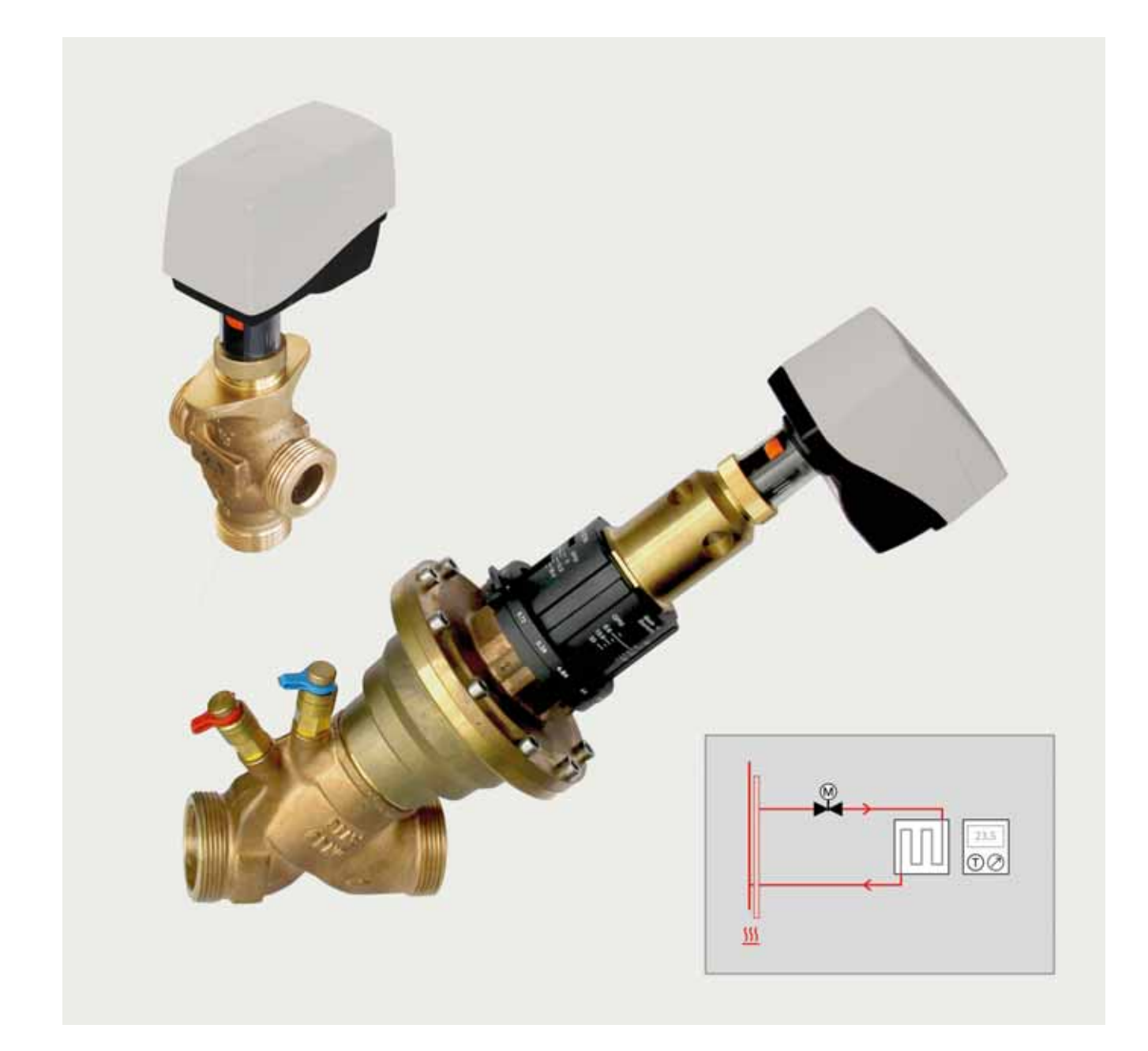

# **Kieback&Peter**

# **HANDBUCH KONFIGURATION UND ANWENDUNGS- BEISPIELE MD50-BUS UND MD15-BUS-XX**

Dieses Dokument lässt alle Ausgaben mit älterem Datum ungültig werden. Diese Ausgabe unterliegt keiner automatischen Aktualisierung. Änderungen vorbehalten.

Die Originalbetriebsanleitung ist in deutscher Sprache verfasst. Die Betriebsanleitungen anderer Sprachen wurden aus dem Deutschen übersetzt.

Copyright © 2023 Kieback&Peter GmbH & Co. KG

Alle Rechte vorbehalten. Kein Teil dieses Dokumentes darf in irgendeiner Form (Druck, Fotokopie oder anderes Verfahren) ohne schriftliche Genehmigung von Kieback&Peter reproduziert oder unter Verwendung elektronischer Systeme verarbeitet, vervielfältigt oder verbreitet werden.

Kieback&Peter GmbH & Co. KG Tempelhofer Weg 50, 12347 Berlin/Germany Telefon: +49 30 60095-0, Telefax: +49 30 60095-164 info@kieback-peter.de, www.kieback-peter.de

**WICHTIG** VOR GEBRAUCH SORGFÄLTIG LESEN AUFBEWAHREN FÜR SPÄTERES NACHLESEN

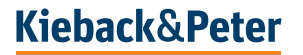

#### **Inhaltsverzeichnis**

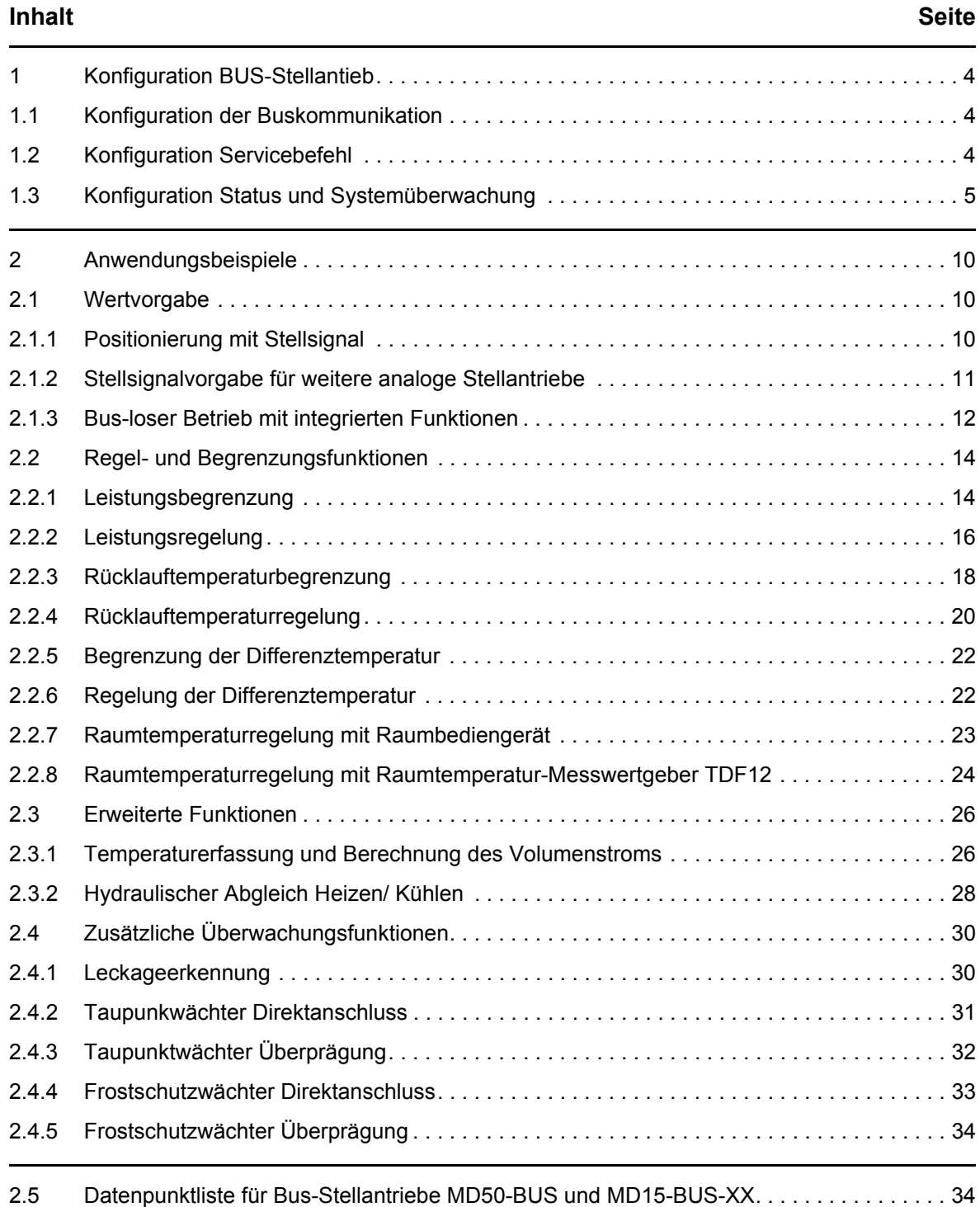

# **Kieback&Peter**

# <span id="page-3-0"></span>**1 Konfiguration BUS-Stellantieb**

#### <span id="page-3-1"></span>**1.1 Konfiguration der Buskommunikation**

Die Baudrate, Parität und Stoppbits können über den Bus konfiguriert werden. Zum Aktivieren der konfigurierten Werte ist ein Neustart des Geräts oder das Ausführen eines Servicebefehl notwendig

Bei Verwendung des Modbus-Protokolls muss der Servicebefehl Busneustart (Register 138 = 5) genutzt werden.

Bei Verwendung des BACnet-Protokolls kann der Servicebefehl Busneustart (MV1 = 6) oder Device-Control Funktionen "Coldstart" und "Warmstart" genutzt werden.

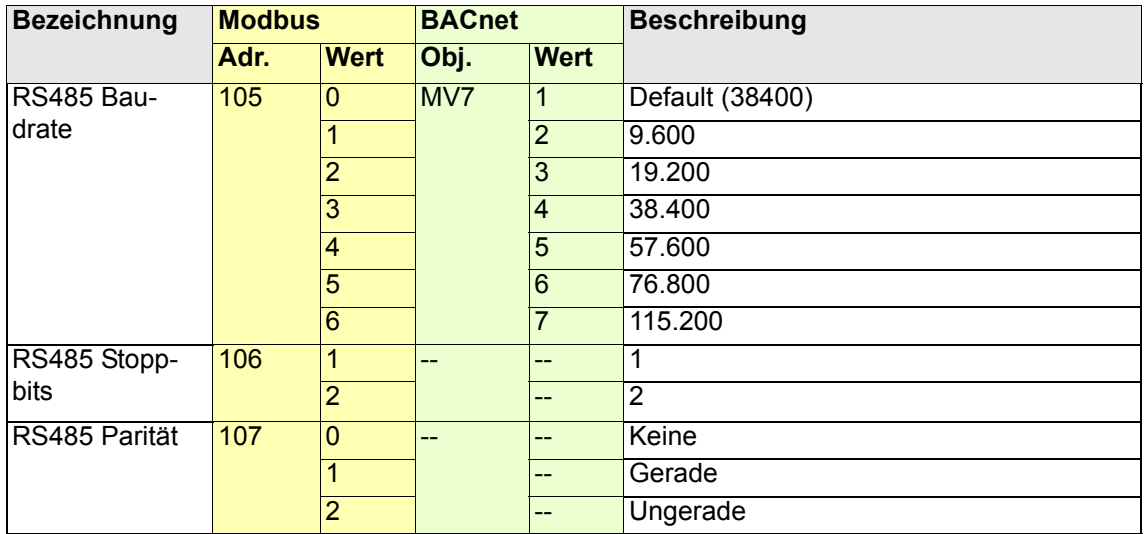

#### <span id="page-3-2"></span>**1.2 Konfiguration Servicebefehl**

Über den Bus können Servicefunktionen gestartet werden. Nach dem Starten einer Servicefunktion wird das Konfigurationsregister/-Objekt wieder auf den Wert "Normalbetrieb" zurückgesetzt.

Ein Initialisierungslauf kann über die Bus-Parametrierung ausgelöst werden

- Modbus: Adr. 138, Wert 1
- BACnet: Obj. MV1, Wert 2

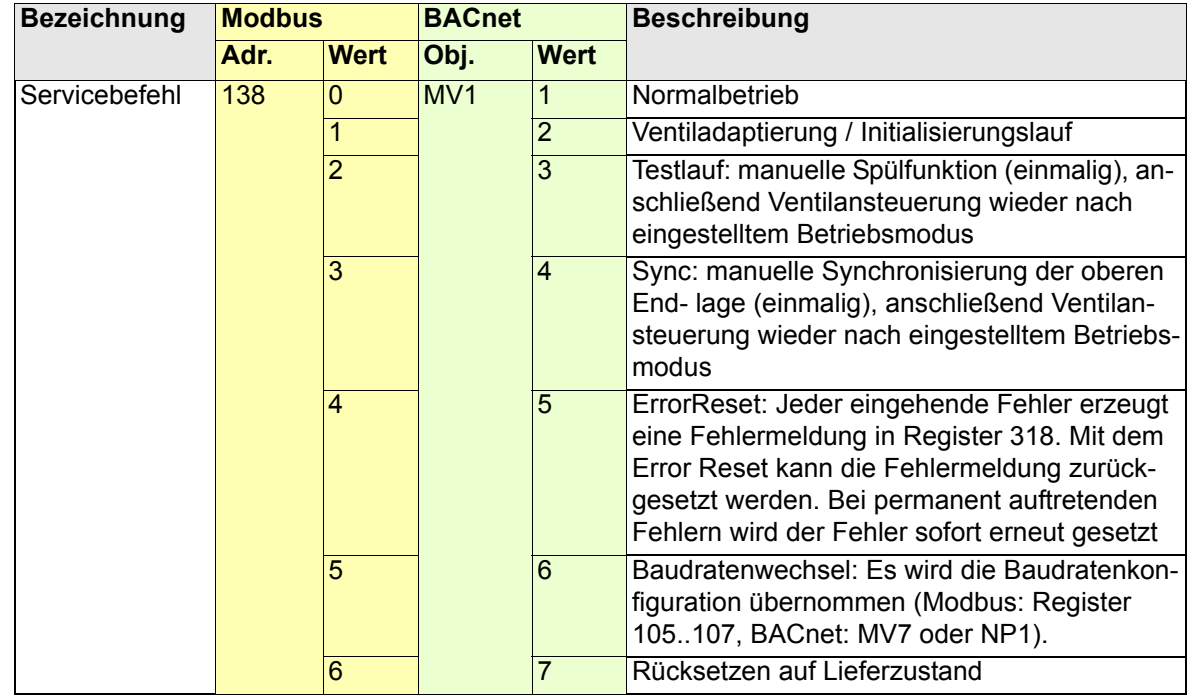

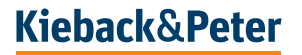

#### <span id="page-4-0"></span>**1.3 Konfiguration Status und Systemüberwachung**

#### **Taupunktwächter**

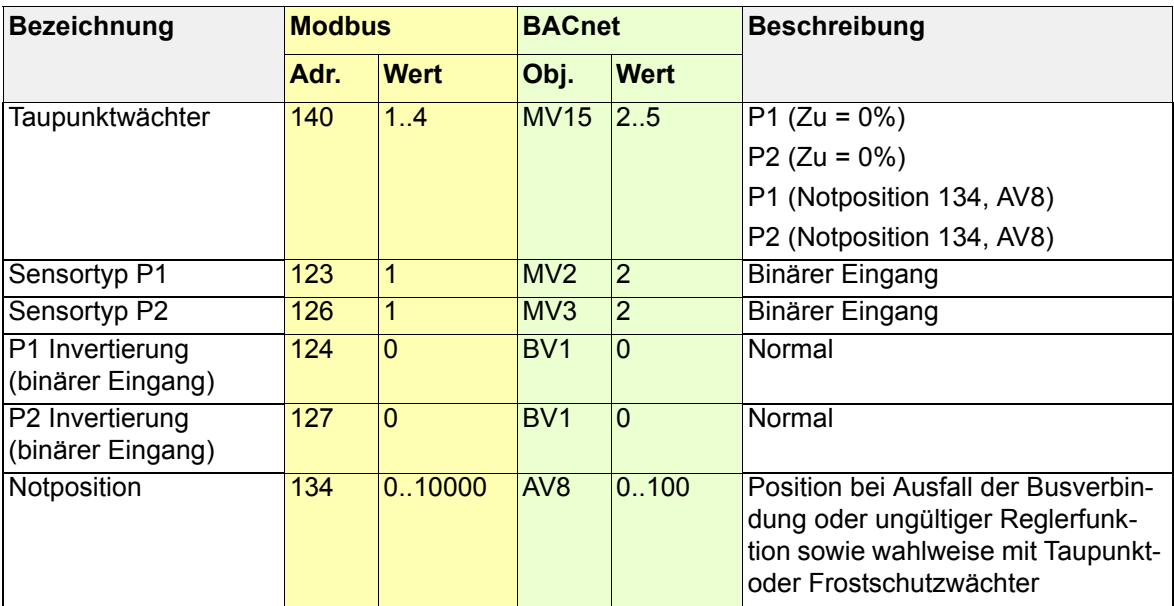

Der Antrieb bietet die Möglichkeit, einen Taupunktwächter anzuschließen. Über Parameter 140 / MV14 wird ausgewählt, welcher Eingang (P1 oder P2) und welche Position (0% oder konfigurierbare Position nach Register/Objekt Notposition) angefahren werden soll.

#### **Frostschutzwächter**

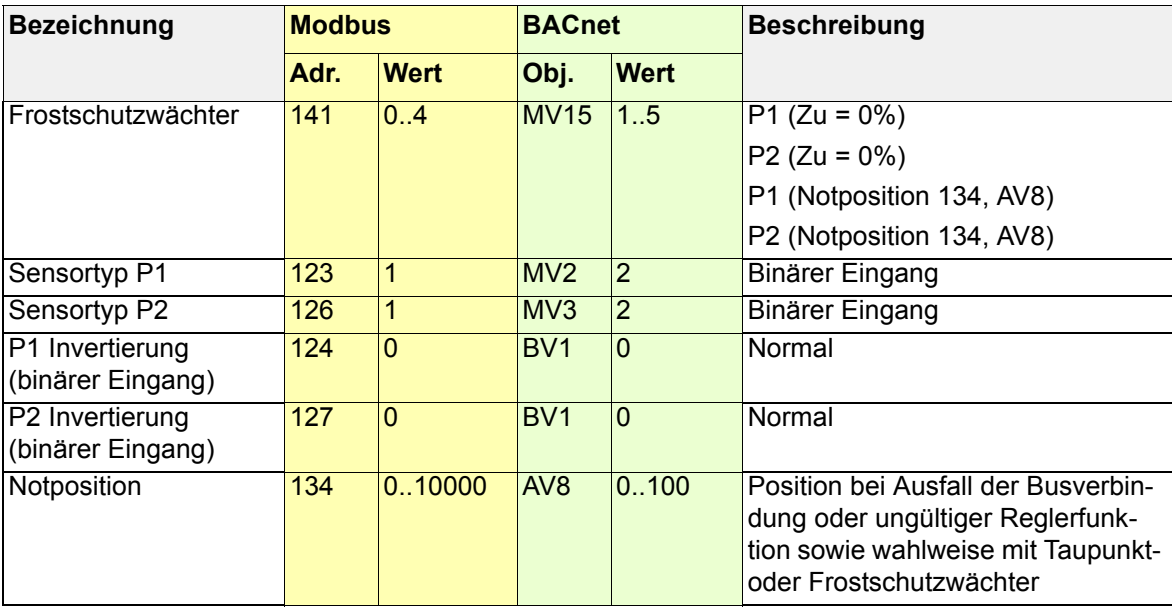

Der Antrieb bietet die Möglichkeit, einen Frostschutzwächter anzuschließen. Über Parameter 141 / MV15 wird ausgewählt, welcher Eingang (P1 oder P2) und welche Position (100% der konfigurierbare Position nach Register/Objekt Notposition) angefahren werden soll.

# **Kieback&Peter**

#### **Energiezähler**

Die Funktion ist nur beim MD15-BUS(-N)-Q und MD50-BUS verfügbar. Vorrausetzung sind zudem ein Vorlauf- und ein Rücklauftemperaturfühler.

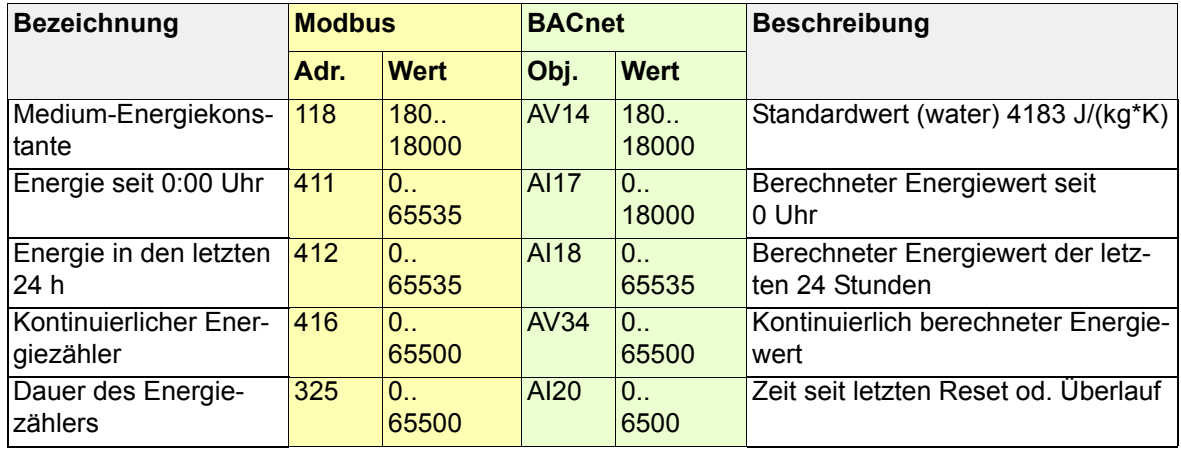

Der MD15-BUS(-N)-Q und MD50-BUS bietet drei verschiedene Energiezähler. Die Medium-Energiekonstante muss eingestellt werden, standardmäßig ist der Wert für Wasser konfiguriert.

Für die "Energie seit 0:00 Uhr" ist es notwendig, die Uhrzeit einzustellen.

Die "Energie in den letzten 24 h" wird immer zur ganzen Stunde aktualisiert. Es ist ebenfalls notwendig, die Uhr zu stellen.

Der "kontinuierliche Energiezähler" summiert die Energie über die gesamte Betriebszeit. Der Wert wird stündlich gespeichert und ist somit auch nach einem Stromausfall wieder verfügbar. Über den Wert "Dauer des Energiezählers" kann der Wert zurückgesetzt werden - jedes Schreiben löst den Reset aus - zudem zeigt der Wert einen möglichen Überlauf des kontinuierlichen Energiezählers an.

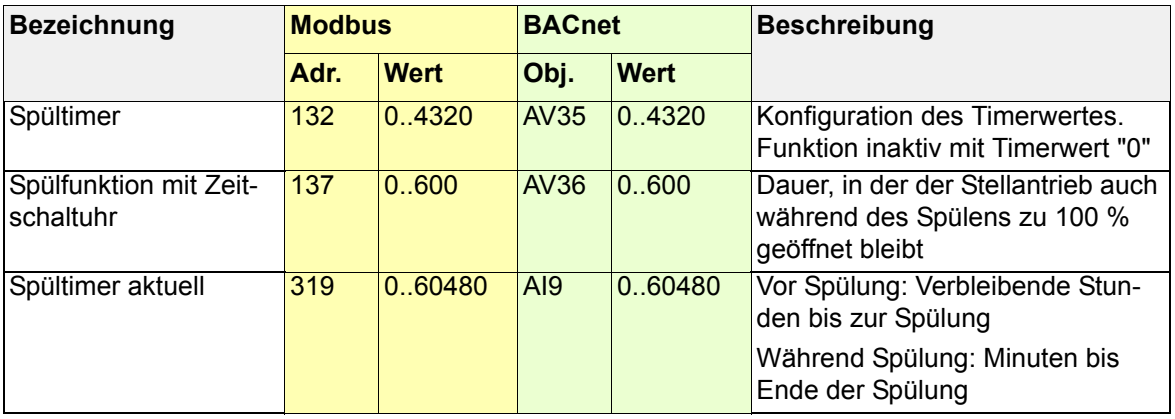

#### **Spülfunktion**

Der Antrieb verfügt über eine automatische Spülfunktion. Dabei wird das Ventil unabhängig des hydraulischen Abgleichs vollständig temporär geöffnet. Die Zykluszeit kann über die Bus-Parametrierung konfiguriert werden und beträgt mindestens eine Stunde.

Zudem kann die Dauer der Ventilöffnung im Spüllbetrieb angegeben werden.

Bei Wert = 0 wird diese Funktionalität deaktiviert. Bei Auswahl einer Ventilkennlinie mit einem Maximalhub ≤1mm wird der Spültimer automatisch mit einer Zykluszeit von 74 h aktiviert.

Die Funktion wird nur ausgelöst, wenn innerhalb des letzten Zyklus der Hub mindestens einmal die 0 % Position verlassen hatte.

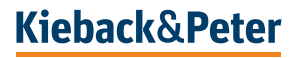

#### **Ventilblockierschutz**

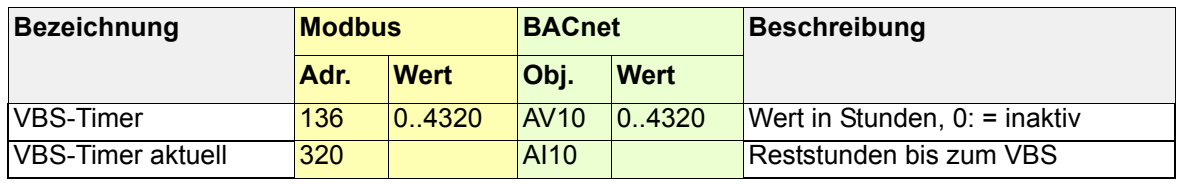

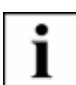

#### **HINWEIS**

Mit Ablauf einer der beiden Timer Spültimer oder VBS-Timer werden beide Timer zurückgesetzt.

#### **Status-LED**

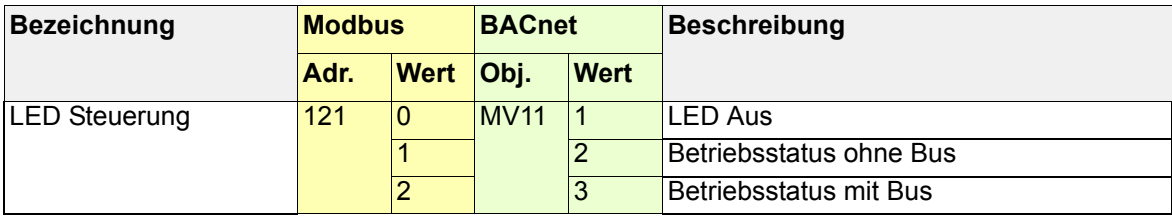

### **Stellgeschwindigkeit**

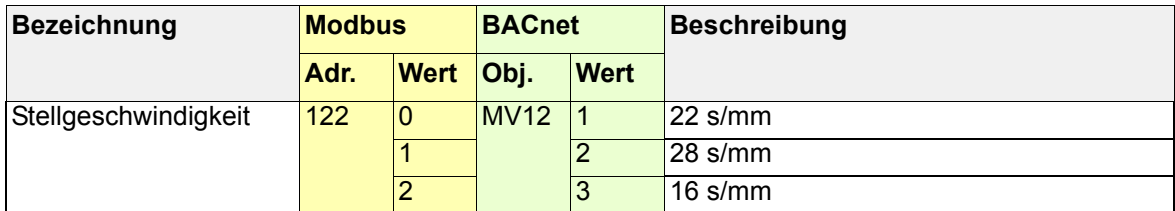

### **Ventileinstellungen**

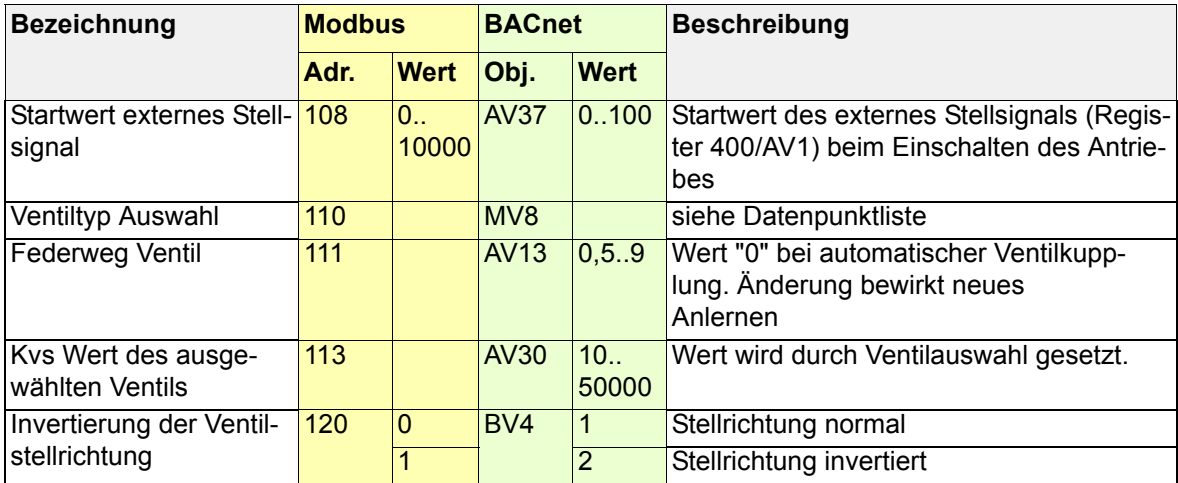

# **Kieback&Peter**

#### **Endlagenbereich**

![](_page_7_Picture_278.jpeg)

In diesem Bereich des Stellsignals fährt der Antrieb immer in die jeweilige obere (95..100%) oder untere (0..5%) Endlage.

#### **Betriebsstatus**

![](_page_7_Picture_279.jpeg)

![](_page_7_Picture_5.jpeg)

#### **HINWEIS**

Bei gleichzeitig auftretenden Betriebsstatusmeldungen addiert sich der Statuswert beim Modbus Kommunikationsprotokoll.

Zum Beispiel P2 Bereichsüberschreitung und Kommandoausführung Testlauf/Adaption aktiv ergibt den Statuswert 0x0120.

Beim BACnet Netzwerkprotokoll wir das Bit als Sammelmeldung gesetzt und nicht addiert.

![](_page_7_Picture_10.jpeg)

#### **HINWEIS**

Nach dem Auftreten der Meldungen "Störung Ventiladaption" sowie "Dauerhafte Ventilblockade" führt der Antrieb um 0:00 Uhr (interne Uhrzeit) einen Fehlerreset sowie einen erneuten Adaptierungslauf durch.

![](_page_7_Picture_13.jpeg)

#### **Betriebsdauer**

![](_page_8_Picture_169.jpeg)

#### **Wegzähler**

![](_page_8_Picture_170.jpeg)

#### **Busüberwachung**

Die Busausfallerkennung lässt sich über Bus parametrieren.

![](_page_8_Picture_171.jpeg)

![](_page_8_Picture_7.jpeg)

## **HINWEIS**

Wenn in der Register Adresse 133 (Modbus) bzw. MV6 (BACnet) der Wert 3 konfiguriert ist, wird bei Busausfall (300 s lang keine Anfrage vom Bus Master) die in Registeradresse 134 (Modbus) bzw. AV8 (BACnet) konfigurierte Ventil-Notposition (0-100%) angefahren.

Bei wiedereintretender Bus-Kommunikation erfolgt die Ventilansteuerung automatisch wieder nach eingestelltem Betriebsmodus.

![](_page_8_Picture_11.jpeg)

#### **HINWEIS**

Als Busausfall gilt der vollständige Ausfall jeglicher Buskommunikation. Bei Verwendung des Modbus-Protokolls ist dies auch bei Wegfall der Automationsstation, des Gateways, o.ä. der Fall. Bei Verwendung des BACnet Protokolls können die einzelnen Busteilnehmer die Kommunikation auch ohne eine Automationsstation, BACnet Router o.ä. aufrechterhalten.

# <span id="page-9-0"></span>**2 Anwendungsbeispiele**

### <span id="page-9-1"></span>**2.1 Wertvorgabe**

#### <span id="page-9-2"></span>**2.1.1 Positionierung mit Stellsignal**

#### **1. Positionierung mit Stellsignal**

- Stetige Ansteuerung (0..100%) des Stellantriebes über Bus-Kommunikation. Die aktuelle Position (0..100%) kann über den Bus abgefragt werden.
- Der Zykluswert vom Ventilblockierschutz kann parametriert werden. Die Reststunden können über den Bus abgefragt werden.

![](_page_9_Figure_6.jpeg)

![](_page_9_Figure_7.jpeg)

Parametrierung der Datenpunkte über BACnet MS/TP oder Modbus

![](_page_9_Picture_198.jpeg)

![](_page_9_Picture_10.jpeg)

#### <span id="page-10-0"></span>**2.1.2 Stellsignalvorgabe für weitere analoge Stellantriebe**

nur mit MD15-BUS-Q, MD15-BUS-HE oder MD50-BUS

- Stetige Ansteuerung (0..100%) des Stellantriebes über Bus-Kommunikation. Die aktuelle Position (0..100%) kann über den Bus abgefragt werden.
- Ansteuerung der zwei MD50/MD15 mit MD50/MD15-BUS-XX Ausgang P2 0..10 V DC

![](_page_10_Picture_4.jpeg)

![](_page_10_Figure_5.jpeg)

![](_page_10_Picture_6.jpeg)

**ACHTUNG**<br> **Es dürfen n<br>
Der Gesam** Es dürfen maximal acht MD50/MD15 Stellantriebe angeschlossen werden. Der Gesamtstrom darf maximal 1 mA betragen.

![](_page_10_Picture_241.jpeg)

![](_page_10_Picture_11.jpeg)

#### <span id="page-11-0"></span>**2.1.3 Bus-loser Betrieb mit integrierten Funktionen**

nur mit MD15-BUS-Q, MD15-BUS-HE oder MD50-BUS

Auch ohne Buskommunikation können die integrierten Begrenzungs- oder Sicherheitsfunktionen verwendet werden. Der Antrieb erhält hierfür ein 0..10V Stellsignal an P1 oder P2. Nach einmaliger Bus-Konfiguration können beispielsweise die Begrenzung der Rücklauftemperatur oder der hydraulische Abgleich verwendet werden.

- Vorgabe des Stellsignal über den Eingang P1
- Messung der Rücklauftemperatur über den Eingang P2
- Konfiguration der Rücklaufbegrenzung (entsprechend Anwendungsbeispiel 6)

![](_page_11_Picture_284.jpeg)

#### **Konfiguration mit PC**

Zur Konfiguration wird der Antrieb an eine Spannungsversorgung angeschlossen und der Bus wird über einen USB-RS485 Adapter an einen PC angeschlossen. Über gängige Tools (z.B. BACnet Explorer oder Modbus Poll) kann der Antrieb dann direkt angesprochen werden.

![](_page_12_Picture_2.jpeg)

### **HINWEIS**

Eingestellte Parameter werden unmittelbar (10 s) nach der Konfiguration abgespeichert und gehen somit nach dem Ausschalten der Spannungsversorgung nicht verloren.

![](_page_12_Figure_5.jpeg)

(1) USB-RS485 Adapter

![](_page_12_Figure_8.jpeg)

![](_page_12_Picture_9.jpeg)

#### <span id="page-13-0"></span>**2.2 Regel- und Begrenzungsfunktionen**

#### <span id="page-13-1"></span>**2.2.1 Leistungsbegrenzung**

nur mit MD15-BUS-Q oder MD50-BUS

- Stetige Ansteuerung (0..100%) des Stellantriebes über Bus-Kommunikation. Die aktuelle Position (0..100%) kann über den Bus abgefragt werden.
- Begrenzung der thermischen Leistung. Sollwert über Bus-Kommunikation.
- Messung der Vorlauf- und Rücklauftemperatur Anschluss des Vorlauftemperatur Sensor an P1 und Anschluss des Rücklauftemperatur Sensor an P2, sowie deren Parametrierung.
- Berechnung der thermischen Leistung und kann über den Bus abgefragt werden.

Spezifische Wärmekapazität c:

- Wasser  $c = 4184$  J/(kg\*Kelvin)
- **Ethylenglykol c = 2300 J/(kg\*Kelvin)**

![](_page_13_Picture_10.jpeg)

#### **HINWEIS**

Der Wert für die spezifische Wärmekapazität war bis Revision 1.09 Version auf ModBus Parameter 119 zu finden. Dieser kann in Bestandsanlagen weiterhin in der alten Einheit übertragen werden. Es gilt der letzte übertragende Wert als gültig.

![](_page_13_Figure_13.jpeg)

![](_page_13_Figure_14.jpeg)

**Kieback&Peter** 

![](_page_14_Picture_233.jpeg)

Parametrierung der Datenpunkte über BACnet MS/TP oder Modbus

![](_page_14_Picture_2.jpeg)

#### **HINWEIS**

Bei diesem Anwendungsbeispiel handelt es sich um eine Begrenzung.

Bis zum Erreichen des eingestellten Begrenzungswertes erfolgt ein Fahren auf die übertragene Stellposition. Ein Beispiel für eine Leistungsregelung finden Sie in Anwendung 5.

![](_page_14_Picture_6.jpeg)

#### <span id="page-15-0"></span>**2.2.2 Leistungsregelung**

nur mit MD15-BUS-Q oder MD50-BUS

- Regelung der Leistung. Sollwert über Bus-Kommunikation.
	- Die aktuelle Position (0..100%) kann über den Bus abgefragt werden.
- Messung der Vorlauf- und Rücklauftemperatur Anschluss des Vorlauftemperatur Sensor an P1 und Anschluss des Rücklauftemperatur Sensor an P2, sowie deren Parametrierung.
- Berechnung der thermischen Leistung und Verwendung für die Regelung. Der berechnete Wert kann über den BUS abgefragt werden.

Spezifische Wärmekapazität c:

- $\blacksquare$  Wasser c = 4184 J/(kg\*Kelvin)
- Ethylenglykol c = 2300 J/(kg\*Kelvin)

![](_page_15_Picture_9.jpeg)

#### **HINWEIS**

Der Wert für die spezifische Wärmekapazität war bis Revision 1.09 Version auf ModBus Parameter 119 zu finden. Dieser kann in Bestandsanlagen weiterhin in der alten Einheit übertragen werden. Es gilt der letzte übertragende Wert als gültig.

![](_page_15_Figure_12.jpeg)

![](_page_15_Figure_13.jpeg)

**Kieback&Peter** 

| <b>Bezeichnung</b>                               | <b>Aktion</b>      | <b>Modbus</b> |                | <b>BACnet</b>    |                | <b>Beschreibung</b>                                                        |
|--------------------------------------------------|--------------------|---------------|----------------|------------------|----------------|----------------------------------------------------------------------------|
|                                                  |                    |               | Adr. Wert      | Obj.             | <b>Wert</b>    |                                                                            |
| Medium-Energiekons-<br>tante                     | Konfigura-<br>tion | 118           | 180<br>18000   | <b>AV14</b>      | 180<br>18000   | Standardwert (water) 4183<br>$J/(kg*K)$                                    |
| Sensortyp P1                                     | Konfigura-<br>tion | 123           | $\overline{3}$ | MV2              | $\overline{4}$ | <b>KP10</b>                                                                |
| Sensor-/Ausgangs-typ<br>P <sub>2</sub>           | Konfigura-<br>tion | 126           | 3              | M <sub>V</sub> 3 | $\overline{4}$ | <b>KP10</b>                                                                |
| Quellen für Vor- und<br>Ruecklauf-<br>temperatur | Konfigura-<br>tion | 130           | 1              | MV <sub>5</sub>  | $\overline{2}$ | Vorlauf: P1 Rücklauf: P2                                                   |
| <b>Betriebsmodus</b>                             | Konfigura-<br>tion | 200           | $\overline{7}$ | MVA              | 8              | Regelung nach thermi-<br>scher Leistung                                    |
| Sollwert thermische<br>Leistung                  | schreiben          | 301           | kW*10          | <b>AV19</b>      | kW             | Sollwert thermische Leis-<br>tung. Positive Werte für<br>Heizen und Kühlen |
| <b>Istwert Volumenstrom</b>                      | lesen              | 402           | 1/h            | AI7              | 1/h            | 1/h                                                                        |
| Istwert der thermischen<br>Leistung              | lesen              | 410           | kW*10          | AI16             | <b>kW</b>      | kW                                                                         |

Parametrierung der Datenpunkte über BACnet MS/TP oder Modbus

![](_page_16_Picture_2.jpeg)

#### <span id="page-17-0"></span>**2.2.3 Rücklauftemperaturbegrenzung**

nur mit MD15-BUS-Q, MD15-BUS-HE oder MD50-BUS

#### **Rücklauftemperaturbegrenzung**

- Stetige Ansteuerung (0..100%) des Stellantriebes über Bus-Kommunikation. Die aktuelle Position (0..100%) kann über den Bus abgefragt werden. Begrenzung der Rücklauftemperatur. Sollwert über Bus-Kommunikation.
- Messung der Rücklauftemperatur. Anschluss des Rücklauftemperatur Sensor an P2 sowie deren Parametrierung.

![](_page_17_Picture_5.jpeg)

#### **HINWEIS**

In dem Change-Over Modus "Absperren" gilt für die Regel- und Begrenzungsfunktionen der Wirksinn des Heizbetriebs.

![](_page_17_Figure_8.jpeg)

![](_page_17_Figure_9.jpeg)

![](_page_18_Picture_185.jpeg)

Parametrierung der Datenpunkte über BACnet MS/TP oder Modbus

![](_page_18_Picture_2.jpeg)

#### **HINWEIS**

Bei diesem Anwendungsbeispiel handelt es sich um eine Begrenzung.

Bis zum Erreichen des eingestellten Begrenzungswertes erfolgt ein Fahren auf die übertragene Stellposition. Ein Beispiel für eine Rücklauftemperaturregelung finden Sie in Anwendung 7.

![](_page_18_Picture_6.jpeg)

#### <span id="page-19-0"></span>**2.2.4 Rücklauftemperaturregelung**

nur mit MD15-BUS-Q, MD15-BUS-HE oder MD50-BUS

- Regelung der Rücklauftemperatur. Sollwert über Bus-Kommunikation. Die aktuelle Position (0..100%) kann über den Bus abgefragt werden.
- Messung der Rücklauftemperatur. Anschluss des Rücklauftemperatur Sensor an P2 sowie deren Parametrierung.

![](_page_19_Picture_4.jpeg)

#### **HINWEIS**

In dem Change-Over Modus "Absperren" gilt für die Regel- und Begrenzungsfunktionen der Wirksinn des Heizbetriebs.

![](_page_19_Figure_7.jpeg)

![](_page_19_Figure_8.jpeg)

| <b>Bezeichnung</b>                          | <b>Aktion</b>      | <b>Modbus</b> |                 | <b>BACnet</b>    |                | <b>Beschreibung</b>                                                                              |
|---------------------------------------------|--------------------|---------------|-----------------|------------------|----------------|--------------------------------------------------------------------------------------------------|
|                                             |                    | Adr.          | Wert            | Obj.             | <b>Wert</b>    |                                                                                                  |
| Sensor-/Ausgangs-<br>typ P2                 | Konfigura-<br>tion | 126           | $\overline{3}$  | M <sub>V</sub> 3 | $\overline{4}$ | <b>KP10</b>                                                                                      |
| Quellen für Vor- und<br>Ruecklauftemperatur | Konfigura-<br>tion | 130           | 6               | MV <sub>5</sub>  | $\overline{7}$ | Vorlauf: Bus,<br>Rücklauf: P2                                                                    |
| <b>Betriebsmodus</b>                        | Konfigura-<br>tion | 200           | 8               | MVA              | 9              | Regelung nach Ruecklauf-<br>temperatur                                                           |
| Sollwert Rücklauftem-<br>peratur            | schreiben          | 302           | $C^*10$         | <b>AV20</b>      | $\overline{C}$ | Sollwert Rücklauftemperatur                                                                      |
| Xp                                          | Konfigura-<br>tion | 310           | $Xp*10$         | <b>AV15</b>      | Xp             | Propotionalwert Xp                                                                               |
| Tn                                          | Konfigura-<br>tion | 311           | $s*10$          | <b>AV16</b>      | <sub>S</sub>   | Nachstellzeit Tn in Sekunden                                                                     |
| <b>Istwert Stellsignal</b>                  | lesen              | 401           | $%*100$         | AI <sub>6</sub>  | $\frac{0}{2}$  | Aktueller relativer Volumen-<br>strom in Prozent                                                 |
| Istwert Rücklauftempe-<br>ratur             | lesen              | 405           | $^{\circ}$ C*10 | AV5              | $\overline{C}$ | aktuelle Rücklauftemperatur<br>in °C (Schreibgeschützt bei<br>zugewiesener Quelle P1 oder<br>P2) |

Parametrierung der Datenpunkte über BACnet MS/TP oder Modbus

![](_page_20_Picture_2.jpeg)

#### <span id="page-21-0"></span>**2.2.5 Begrenzung der Differenztemperatur**

nur mit MD15-BUS-Q, MD15-BUS-HE oder MD50-BUS

- Messung von zwei Temperaturen über die Eingänge P1 und P2
- Konfiguration eines maximalen Grenzwertes für die Differenztemperatur
- Einstellung der Sensitivität

![](_page_21_Picture_316.jpeg)

#### <span id="page-21-1"></span>**2.2.6 Regelung der Differenztemperatur**

nur mit MD15-BUS-Q, MD15-BUS-HE oder MD50-BUS

- Messung von zwei Temperaturen über die Eingänge P1 und P2
- Vorgabe eines Sollwertes für die Differenz zwischen den beiden Temperaturen
- Berechnung eines entsprechenden Stellwertes und Regelung

![](_page_21_Picture_317.jpeg)

![](_page_21_Picture_12.jpeg)

#### <span id="page-22-0"></span>**2.2.7 Raumtemperaturregelung mit Raumbediengerät**

- Der Sollwert und die Raumtemperatur werden vom Automationsgerät über BACnet oder Modbus gesetzt.
- Die aktuelle Position (0..100%) kann über den Bus abgefragt werden.

![](_page_22_Picture_3.jpeg)

#### **HINWEIS**

In dem Change-Over Modus "Absperren" gilt für die Regel- und Begrenzungsfunktionen der Wirksinn des Heizbetriebs.

![](_page_22_Picture_6.jpeg)

#### **HINWEIS**

Der Raumtemperaturregler kann ab Revision 1.10 dank geänderter Grenzen auch als Vorlauftemperaturregler eingesetzt werden.

![](_page_22_Figure_9.jpeg)

![](_page_22_Figure_10.jpeg)

Parametrierung der Datenpunkte über BACnet MS/TP oder Modbus

![](_page_22_Picture_251.jpeg)

![](_page_22_Picture_13.jpeg)

#### <span id="page-23-0"></span>**2.2.8 Raumtemperaturregelung mit Raumtemperatur-Messwertgeber TDF12**

nur mit MD15-BUS-Q, MD15-BUS-HE oder MD50-BUS

- Der Raumtemperatur-Sollwert wird über den Bus gesetzt
- Über den Sollwert-Einsteller des TDF12 wird der Sollwert um +- 3 K verstellt
- Messung der Raumtemperatur über TDF12
- Die aktuelle Position (0..100%), Soll-Raumtemperatur und Ist-Raumtemperatur können über den Bus abgefragt werden

![](_page_23_Picture_6.jpeg)

#### **HINWEIS**

Der effektive Sollwert der Raumtemperatur ergibt sich aus Raumtemperatur-Sollwert (Reg. 300/AC18) + Temperaturoffset (Reg. 424/AI2).

![](_page_23_Picture_9.jpeg)

#### **HINWEIS**

Der Raumtemperaturregler kann ab Revision 1.10 dank geänderter Grenzen auch als Vorlauftemperaturregler eingesetzt werden.

![](_page_23_Figure_12.jpeg)

![](_page_23_Figure_13.jpeg)

**Kieback&Peter** 

![](_page_24_Picture_201.jpeg)

![](_page_24_Picture_202.jpeg)

![](_page_24_Picture_2.jpeg)

#### **HINWEIS**

Der Raumtemperaturregler kann ab Revision 1.10 dank geänderter Grenzen auch als Vorlauftemperaturregler eingesetzt werden.

![](_page_24_Picture_5.jpeg)

#### <span id="page-25-0"></span>**2.3 Erweiterte Funktionen**

#### <span id="page-25-1"></span>**2.3.1 Temperaturerfassung und Berechnung des Volumenstroms**

nur mit MD15-BUS-Q oder MD50-BUS

- Stetige Ansteuerung (0..100%) des Stellantriebes über Bus-Kommunikation.
- Messung der Vorlauf- und Rücklauftemperatur Anschluss des Vorlauftemperatur Sensors an P1 und Anschluss des Rücklauftemperatur Sensor an P2, sowie deren Parametrierung.
- Mit Auswahl des Ventiltyps wird der aktuelle Volumenstrom berechnet.
- Der aktuell berechnete Volumenstrom kann über Bus in I/h abgefragt werden.

![](_page_25_Figure_7.jpeg)

![](_page_25_Figure_8.jpeg)

![](_page_25_Picture_9.jpeg)

![](_page_26_Picture_196.jpeg)

![](_page_26_Picture_197.jpeg)

![](_page_26_Picture_2.jpeg)

#### **HINWEIS**

Grundsätzlich können die für die Berechnung des Volumenstroms verwendeten Temperaturen auch über Bus geschrieben werden.

![](_page_26_Picture_5.jpeg)

#### <span id="page-27-0"></span>**2.3.2 Hydraulischer Abgleich Heizen/ Kühlen**

nur mit MD15-BUS-Q oder MD50-BUS

- Stetige Ansteuerung (0..100%) des Stellantriebes über Bus-Kommunikation. Die aktuelle Position (0..100%) kann über den Bus abgefragt werden.
- Change-Over Mode Ansteuerung (Absperrung, Heizen, Kühlen) des Stellantriebes über Bus-Kommunikation. Je Change-Over Mode werden die hydraulischen Abgleichwerte verwendet.
- Ansteuerung des Drehstellantriebes DS5 mit Ausgang P2 Je Change-Over Mode wird als Y-Ausgangssignal der Spannungswert eingestellt.

 $0 =$  Absperrung =  $5 V$ 

 $1$  = Heizen = 10 V

- $2 =$  Kühlen = 0 V
- Messung des Taupunktes mit Hilfe eines Taupunktwächter \*1) bzw. Taupunktsensors \*2). Anschluss an P1 sowie deren Parametrierung.

![](_page_27_Figure_9.jpeg)

![](_page_27_Figure_10.jpeg)

| <b>Bezeichnung</b>                        | <b>Aktion</b> | <b>Modbus</b> |                   | <b>BACnet</b>   |                 | <b>Beschreibung</b>                                                                         |
|-------------------------------------------|---------------|---------------|-------------------|-----------------|-----------------|---------------------------------------------------------------------------------------------|
|                                           |               | Adr.          | <b>Wert</b>       | Obj.            | <b>Wert</b>     |                                                                                             |
| Hydraulischer<br>Abgleich Heizen          | Konfiguration | 114           | 1/h               | <b>AV11</b>     | 1/h             | Volumenstrombegren-<br>zung Heizen. Wählbar<br>zwischen min/max des<br>ausgewählten Ventils |
| Hydraulischer<br>Abgleich Kühlen          | Konfiguration | 115           | $\overline{V}$ h  | <b>AV12</b>     | I/h             | Volumenstrombegren-<br>zung Kühlen. Wählbar<br>zwischen min/max des<br>ausgewählten Ventils |
| Sensortyp <sub>P1</sub>                   | Konfiguration | 123           | 1                 | MV <sub>2</sub> | $\overline{2}$  | Binäreingang *1)                                                                            |
|                                           | Konfiguration | 123           | $\overline{2}$    | MV2             | $\mathbf{3}$    | 010V Eingang *2)                                                                            |
| Sensor-/Ausangs-typ<br>IP <sub>2</sub>    | Konfiguration | 126           | 10                | MV3             | $\overline{11}$ | Change-Over-Ausgang<br>für 6-Wege Ventil                                                    |
| <b>Betriebsmodus</b>                      | Konfiguration | 200           | $\overline{0}$    | MVA             | 1               | Steuerung über<br>externes Stellsignal                                                      |
| <b>Auswahl HLK Modus</b><br>(Change-Over) | schreiben     | 201           | $\overline{0}$    | MV9             | 1               | Absperrren                                                                                  |
|                                           |               |               | 1                 |                 | $\overline{2}$  | Heizen                                                                                      |
|                                           |               |               | $\overline{2}$    |                 | 3               | Kühlen                                                                                      |
| <b>Status HLK Modus</b>                   | lesen         | 413           | $\overline{0}$    | M11             | $\frac{9}{6}$   | Aus (Absperren)                                                                             |
| (Change-Over)                             |               |               | 1                 |                 | $\frac{0}{6}$   | Heizen                                                                                      |
|                                           |               |               | $\overline{2}$    |                 | $\frac{0}{0}$   | Kühlen                                                                                      |
| <b>Externes Stellsignal</b>               | schreiben     | 400           | $\sqrt[6]{6*100}$ | AV <sub>1</sub> | $\frac{9}{6}$   | 0.100%                                                                                      |
| Binärer Eingang<br>P1 *1)                 | lesen         | 408           | 0/1               | <b>BI1</b>      | 0/1             | 0/1                                                                                         |
| Analoger Eingang P1<br>$*2)$              | lesen         | 424           | $\frac{9}{6*10}$  | AI2             | $\frac{0}{6}$   | $\%$                                                                                        |

Parametrierung der Datenpunkte über BACnet MS/TP oder Modbus

![](_page_28_Picture_2.jpeg)

#### **HINWEIS**

Im Change-Over Modus "Auto" wird der Change-Over Ausgang P2 (0..10 V) nicht angesteuert.

![](_page_28_Picture_5.jpeg)

## <span id="page-29-0"></span>**2.4 Zusätzliche Überwachungsfunktionen**

#### <span id="page-29-1"></span>**2.4.1 Leckageerkennung**

nur mit MD15-BUS-Q, MD15-BUS-HE oder MD50-BUS

- Anhand der gemessenen Werte von Vor- und Rücklauftemperatur wird bei geschlossenem Ventil eine mögliche interne Leckage detektiert.
- Eine Leckage wird erkannt, wenn bei geschlossenem Ventil für mindestens 6 h die gemessene Temperaturdifferenz größer als 8 K ist.

![](_page_29_Figure_5.jpeg)

![](_page_29_Figure_6.jpeg)

Parametrierung der Datenpunkte über BACnet MS/TP oder Modbus

![](_page_29_Picture_245.jpeg)

![](_page_29_Picture_9.jpeg)

#### <span id="page-30-0"></span>**2.4.2 Taupunkwächter Direktanschluss**

![](_page_30_Picture_173.jpeg)

Der Antrieb bietet die Möglichkeit, einen Taupunktwächter anzuschließen. Über Parameter 140 / MV14 wird ausgewählt, welcher Eingang (P1 oder P2) und welche Position (0% oder konfigurierbare Position nach Register/Objekt Notposition) angefahren werden soll.

![](_page_30_Figure_3.jpeg)

![](_page_30_Picture_4.jpeg)

#### <span id="page-31-0"></span>**2.4.3 Taupunktwächter Überprägung**

![](_page_31_Picture_217.jpeg)

nur mit MD15-BUS-Q, MD15-BUS-HE oder MD50-BUS

Der Sensortyp P1 (123 / MV2) und Sensortyp P2 (126 / MV3) wird als Temperaturfühler (analoger Eingang) konfiguriert.

Der Taupunktwächter wird parallel als Schließer an den Temperaturfühlers P2 angeschlossen. Die Funktion des Taupunktwächters wird aktiviert, sobald der Fühlerwert P2 als Kurzschluss erkannt wird.

![](_page_31_Picture_5.jpeg)

#### **HINWEIS**

Der Wächter ist höher priorisiert als die Zwangs-Betriebsmodi Auf / Zu / Min / Max sowie Ventilblockierschutz und Spülbetrieb.

Die parallele Installation des Wächters kann die Messgenauigkeit des Temperaturfühlers P2 beeinflussen.

![](_page_31_Picture_9.jpeg)

In dieser Anwendung darf der Wächter kein Öffner sein.

![](_page_31_Figure_12.jpeg)

#### <span id="page-32-0"></span>**2.4.4 Frostschutzwächter Direktanschluss**

![](_page_32_Picture_174.jpeg)

Der Antrieb bietet die Möglichkeit, einen Frostschutzwächter anzuschließen. Über Parameter 141 / MV15 wird ausgewählt, welcher Eingang (P1 oder P2) und welche Position (100% der konfigurierbare Position nach Register/Objekt Notposition) angefahren werden soll.

![](_page_32_Figure_3.jpeg)

![](_page_32_Picture_4.jpeg)

#### <span id="page-33-0"></span>**2.4.5 Frostschutzwächter Überprägung**

![](_page_33_Picture_229.jpeg)

nur mit MD15-BUS-Q, MD15-BUS-HE oder MD50-BUS

Der Sensortyp P1 (123 / MV2) und Sensortyp P2 (126 / MV3) wird als Temperaturfühler (analoger Eingang) konfiguriert.

Der Frostschutzwächter wird parallel als Schließer an den Temperaturfühlers P2 angeschlossen. Die Funktion des Frostschutzwächters wird aktiviert, sobald der Fühlerwert P2 als Kurzschluss erkannt wird.

![](_page_33_Picture_5.jpeg)

#### **HINWEIS**

Der Wächter ist höher priorisiert als die Zwangs-Betriebsmodi Auf / Zu / Min / Max sowie Ventilblockierschutz und Spülbetrieb.

Die parallele Installation des Wächters kann die Messgenauigkeit des Temperaturfühlers P2 beeinflussen.

![](_page_33_Picture_9.jpeg)

In dieser Anwendung darf der Wächter kein Öffner sein.

![](_page_33_Figure_12.jpeg)

#### <span id="page-33-1"></span>**2.5 Datenpunktliste für Bus-Stellantriebe MD50-BUS und MD15-BUS-XX**

■ Anlage

![](_page_34_Picture_801.jpeg)

# **Kieback&Peter**

![](_page_35_Picture_873.jpeg)

![](_page_36_Picture_670.jpeg)

![](_page_37_Picture_716.jpeg)

![](_page_38_Picture_873.jpeg)

![](_page_39_Picture_874.jpeg)

![](_page_40_Picture_307.jpeg)